# 在CPS中解決MongoPrimaryDB分段警報的過程

## 目錄

簡介 必要條件 需求 採用元件 背景資訊 問題 解決MongoPrimaryDB分段警報的過程

# 簡介

本檔案介紹在思科原則套件(CPS)中解決MongoPrimaryDB分段警報的程式。

# 必要條件

## 需求

思科建議您瞭解以下主題:

- Linux
- $-CPS$
- MongoDB

附註:思科建議您必須具有對CPS CLI的超級使用者訪問許可權。

### 採用元件

本文中的資訊係根據以下軟體和硬體版本:

- $\cdot$  CPS 20.2
- $\bullet$  MongoDB v3.6.17
- 整合運算系統(UCS)-B

本文中的資訊是根據特定實驗室環境內的裝置所建立。文中使用到的所有裝置皆從已清除(預設 )的組態來啟動。如果您的網路運作中,請確保您瞭解任何指令可能造成的影響。

# 背景資訊

CPS使用MongoDB,其中在Sessionmgr虛擬機器(VM)上運行的單一進程構成其基本DataBase結構 。

當文檔移動或移除時,它們會留下孔。MongoDB儘可能地嘗試在新文檔上重用這些孔,但隨著時間 的推移,它發現自己緩慢而穩定地擁有許多孔,這些孔不能被重用,因為文檔無法容納這些孔中。

這種效果稱為分段,在分配記憶體的所有系統(包括作業系統(OS))中都很常見。

碎片化的影響是浪費空間。由於MongoDB使用記憶體對映檔案,因此磁碟上的任何分段也反映在 RAM中的分段中。這會導致RAM中容納的「工作集」的建立減少,並使磁碟交換更多。

CPS支援KPI以使用Grafana監控MongoDB級別分段,並在MongoDB分段百分比超過指定值時生成 簡單網路管理協定(SNMP)警報。

其 **/etc/collectd.d/dbMonitorList.cfg** sessionmgr虛擬機器上的檔案包含資料庫及其各自的分段閾值百分比 值的清單。預設情況下,分段閾值為40 %。可以根據需要更改預設的分段閾值。

使用以下命令可以檢查session\_cache、sk\_cache、diameter和Subscriber Profile Repository(SPR)資料庫(通過使用主成員)的分段統計資訊:

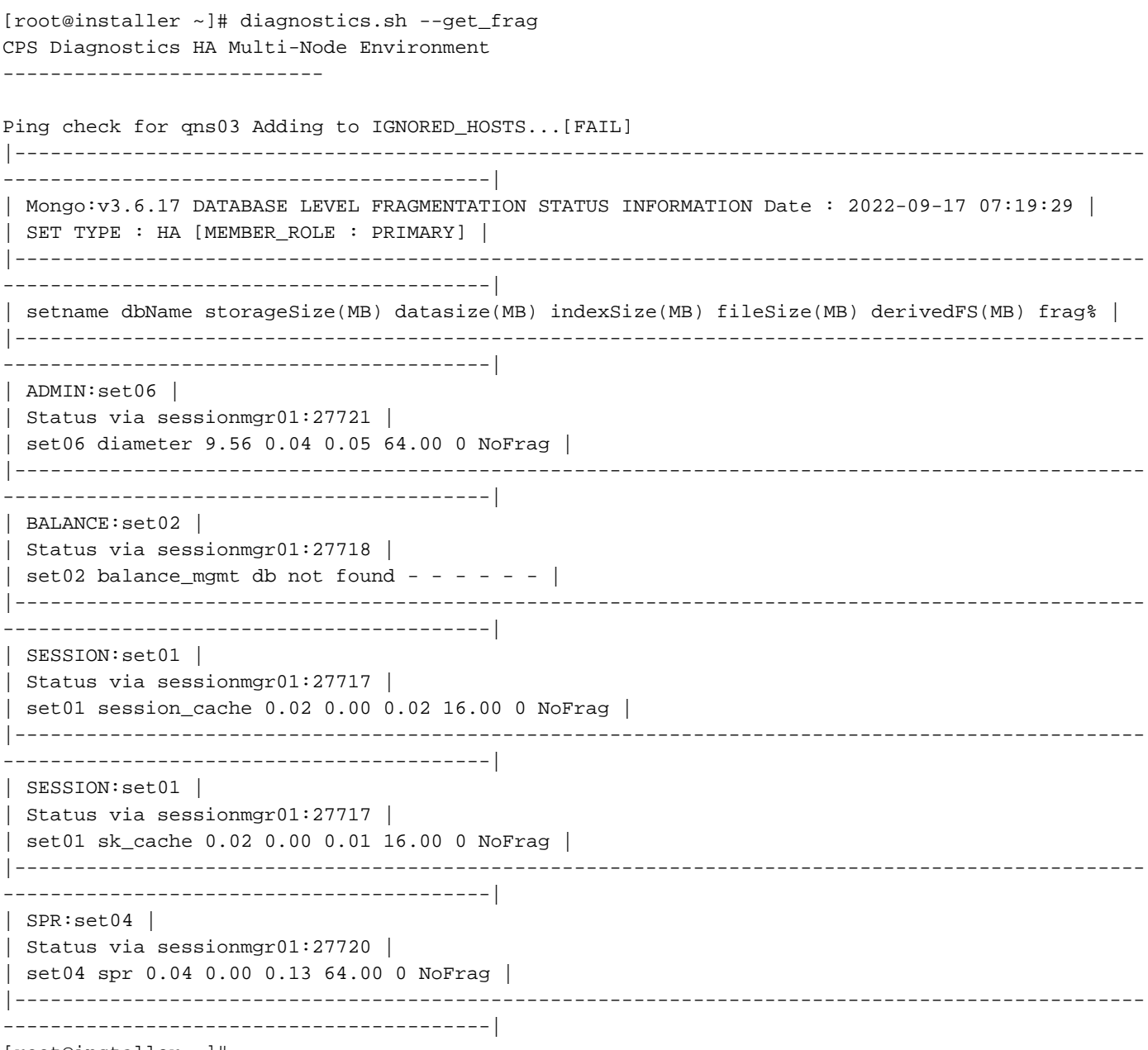

[root@installer ~]#

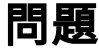

當副本集的主要成員的碎片百分比超過配置的閾值碎片值時,將生成此警報。如果未配置閾值,則 當分段百分比超出預設值(40%)時發出警報。

「MongoPrimaryDB分段超出閾值」警報示例:

id=7100,values={sub\_id=7107, event\_host=sessionmgr01, status=down, msg=MongoPrimaryDB fragmentation exceeded the threshold value, CURR\_FRAG = 40%, THRESHOLD = 40% at sessionmgr01:27717 for session\_cac

# 解決MongoPrimaryDB分段警報的過程

為了降低分段百分比,請在生成警報時收縮資料庫。一旦資料庫縮小(分段百分比下降),將傳送 明確的警報。

此過程用於解決提供的示例中的MongoPrimaryDB分段警報。

步驟1.從Cluster Manager或pcrfclient運行此命令,以驗證複製副本集中主要和輔助成員的狀態。

|----------------------------------------------------------------------------------------------- -----------------------------------------| |SESSION:set01a| |Status via sessionmgr01:27717 sessionmgr02:27717 | |Member-1-27717 : 192.168.29.14-ARBITER-pcrfclient01- ON-LINE--0| --------| |Member-2-27717 : 192.168.29.35-PRIMARY-sessionmgr01- ON-LINE--3| --------|

|Member-3-27717 : 192.168.29.36-SECONDARY-sessionmgr02- ON-LINE--2| 1 sec|

步驟2.從群集管理器或pcrfclient運行此命令以更改sessionmgr01的優先順序並使其成為輔助成員。

|-----------------------------------------------------------------------------------------------

#sh set\_priority.sh --db session --replSet set01a --asc

-----------------------------------------|

Expected output in #diagnostics.sh --get\_r |----------------------------------------------------------------------------------------------- -----------------------------------------| |SESSION:set01a| |Status via sessionmgr02:27717 sessionmgr01:27717 | |Member-1-27717 : 192.168.29.14-ARBITER-pcrfclient01- ON-LINE--0| --------| |Member-2-27717 : 192.168.29.35-PRIMARY-sessionmgr02- ON-LINE--3| --------| |Member-3-27717 : 192.168.29.36-SECONDARY-sessionmgr01- ON-LINE--2| 1 sec| |----------------------------------------------------------------------------------------------- -----------------------------------------|

附註:確保sessionmgr01不再為主節點(diagnostics.sh —get\_r),並且有一個主成員可用於副 本集。

步驟3.從Sessionmgr01運行此命令以停止AIDO客戶端。

```
#monit stop aido_client
```
#diagnostics.sh --get\_r

步驟4.從Sessionmgr01運行此命令以停止各自的Mongo例項(portNum是分段成員的埠號)。

Command syntax: #/etc/init.d/sessionmgr-<portNum> stop

Example:

#/etc/init.d/sessionmgr-27717 stop

步驟5.若要清除sessionmgr01中的資料庫目錄,請從mongo命令的 — dbpath屬性中提到的路徑中 刪除資料目錄。從Sessionmgr01運行此命令以檢索值(使用分段成員的portNum)。

#### 附註:由於與其他sessionmgr dbs關聯的埠號和目錄不同,請確保您具有清除其他 sessionmgr dbs的正確目錄。

Command syntax: #grep -w DBPATH= /etc/init.d/sessionmgr-<portNum>

Example: #grep -w DBPATH= /etc/init.d/sessionmgr-27717

Sample Output: DBPATH=/var/data/sessions.1/a

Copy the DBPATH from output.

Command syntax: #rm -rf <DBPATH>/\*

Example: #rm -rf /var/data/sessions.1/a/\* 步驟6.從Sessionmgr01運行此命令以啟動各自的Mongo例項。

Command syntax: #/etc/init.d/sessionmgr-<portNum> start

Example: #/etc/init.d/sessionmgr-27717 start 步驟7.從Sessionmgr01運行此命令以啟動AIDO客戶端。

#monit start aido\_client 步驟8.從群集管理器或pcrfclient運行此命令以重置複製副本整合員的優先順序。

#sh set\_priority.sh --db session --replSet set01a 步驟9.從群集管理器或pcrfclient運行此命令,以驗證複製副本集中主要和輔助成員的狀態。

#diagnostics.sh --get\_r |----------------------------------------------------------------------------------------------- -----------------------------------------| |SESSION:set01a| |Status via sessionmgr01:27717 sessionmgr02:27717 | |Member-1-27717 : 192.168.29.14-ARBITER-pcrfclient01- ON-LINE--0| --------| |Member-2-27717 : 192.168.29.35-PRIMARY-sessionmgr01- ON-LINE--3| --------| |Member-3-27717 : 192.168.29.36-SECONDARY-sessionmgr02- ON-LINE--2| 1 sec| |----------------------------------------------------------------------------------------------- -----------------------------------------|

#### 關於此翻譯

思科已使用電腦和人工技術翻譯本文件,讓全世界的使用者能夠以自己的語言理解支援內容。請注 意,即使是最佳機器翻譯,也不如專業譯者翻譯的內容準確。Cisco Systems, Inc. 對這些翻譯的準 確度概不負責,並建議一律查看原始英文文件(提供連結)。